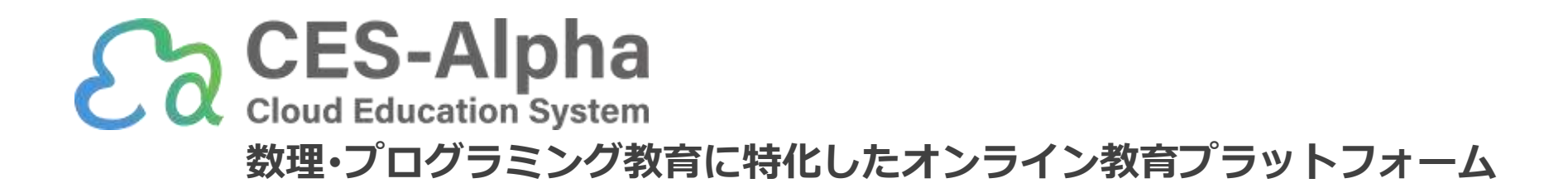

ファイル管理とホームページ作成

(2023/07版)

ご不明点は遠慮なく info@ces-alpha.jp までお問い合わせください

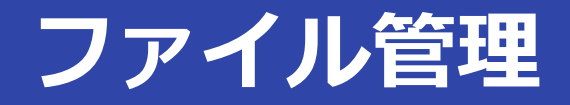

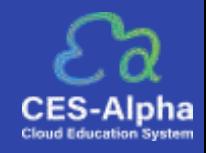

## 授業管理画面の [ファイル管理] では、 任意のファイルを CES-Alpha にアップロードして公開できます。

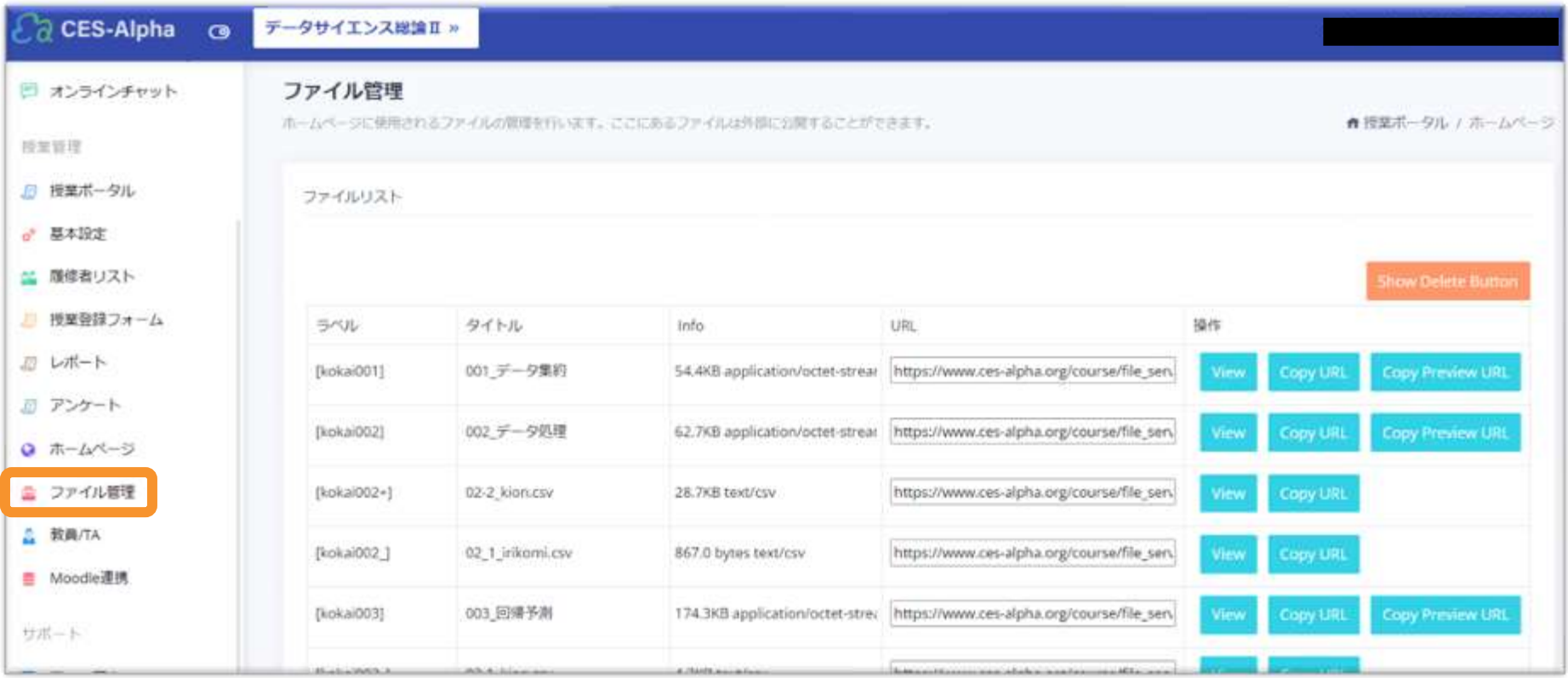

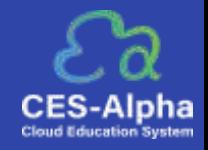

## 1.ページ下部の「ファイルのアップロード」からファイルをアップロードします。

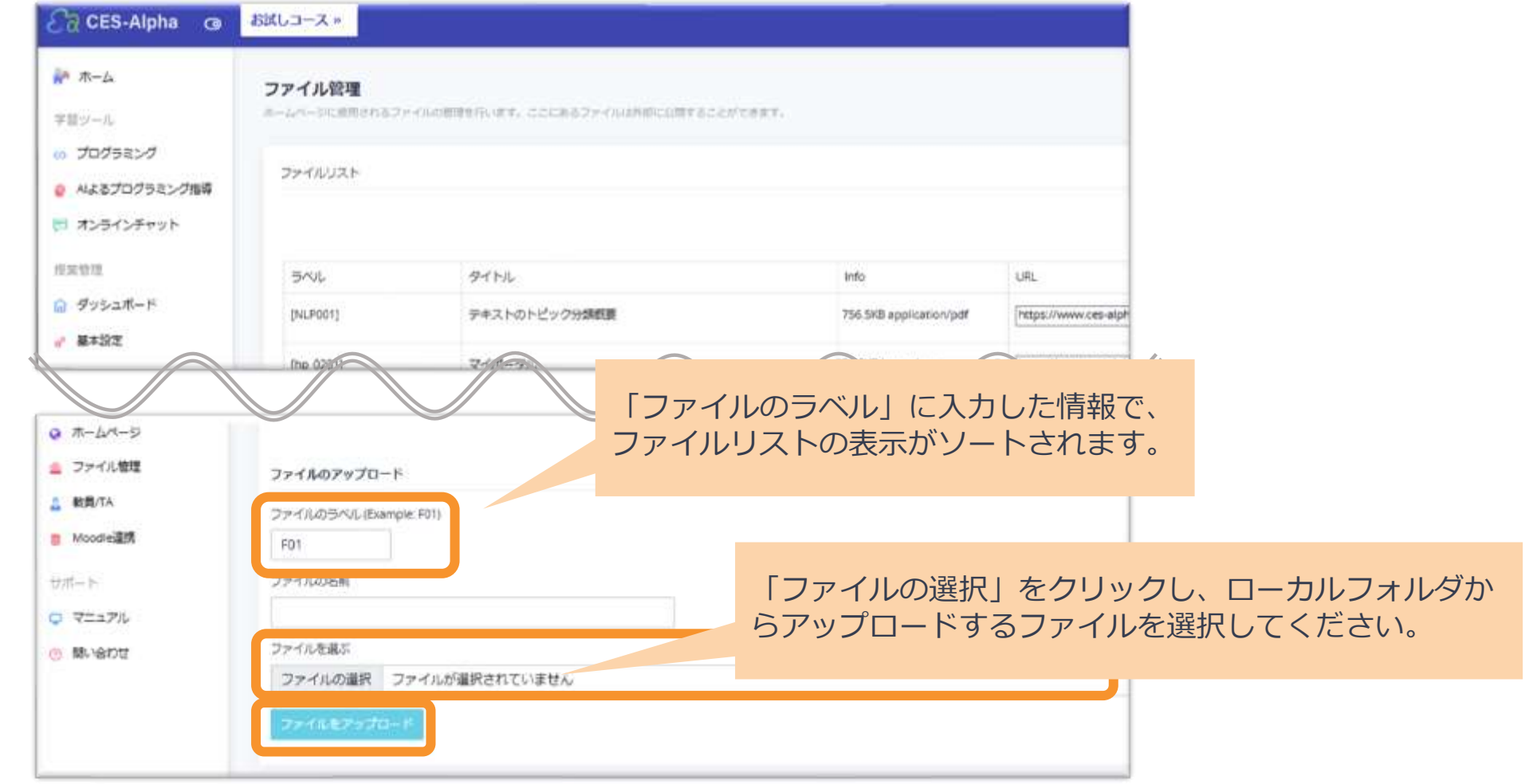

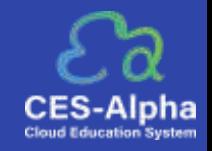

# 2. アップロードしたファイルはファイルリストに表示され、 自動的にハッシュ付きURLが発行されます。 .ipynbファイルをアップロードした場合、追加でHTML閲覧用URLが発行されます。

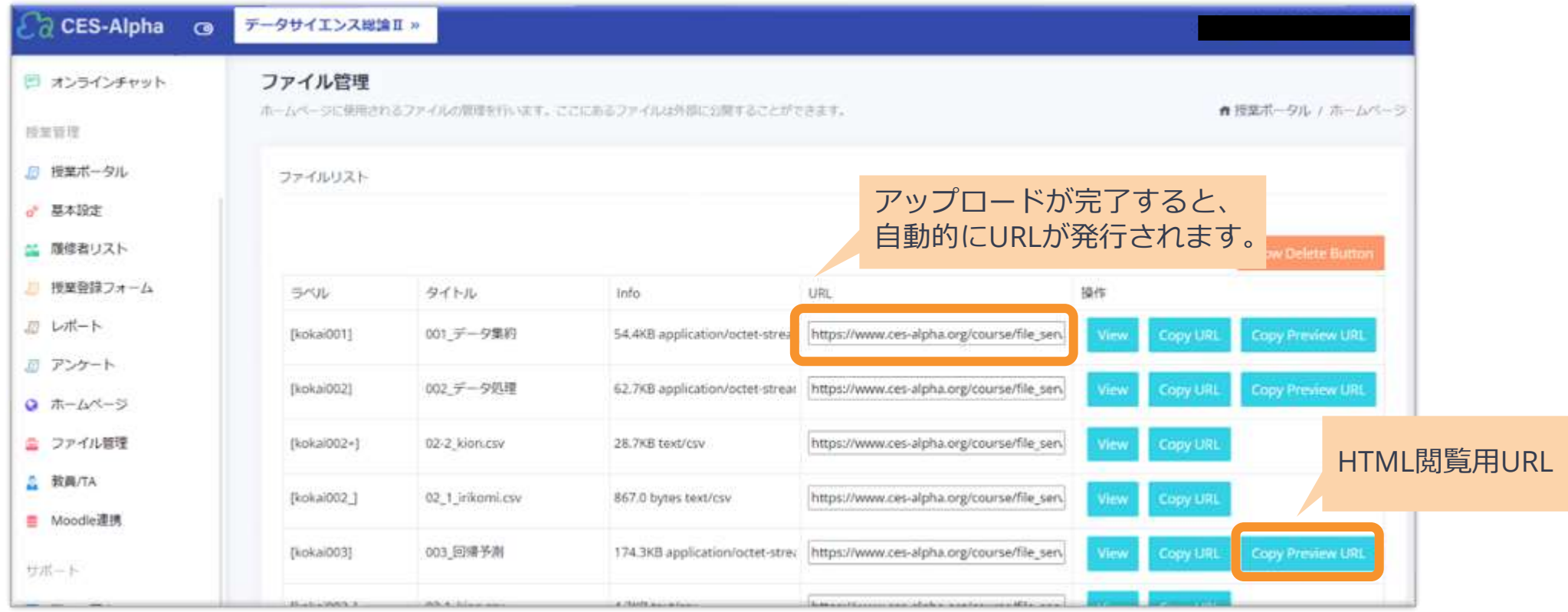

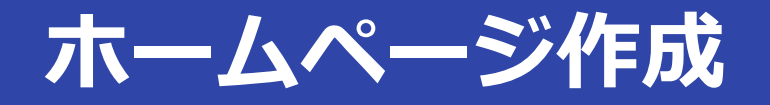

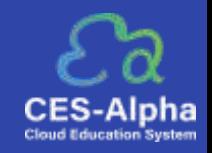

#### 授業管理画面の [ホームページ] では、オリジナルのホームページを作成して公開できます

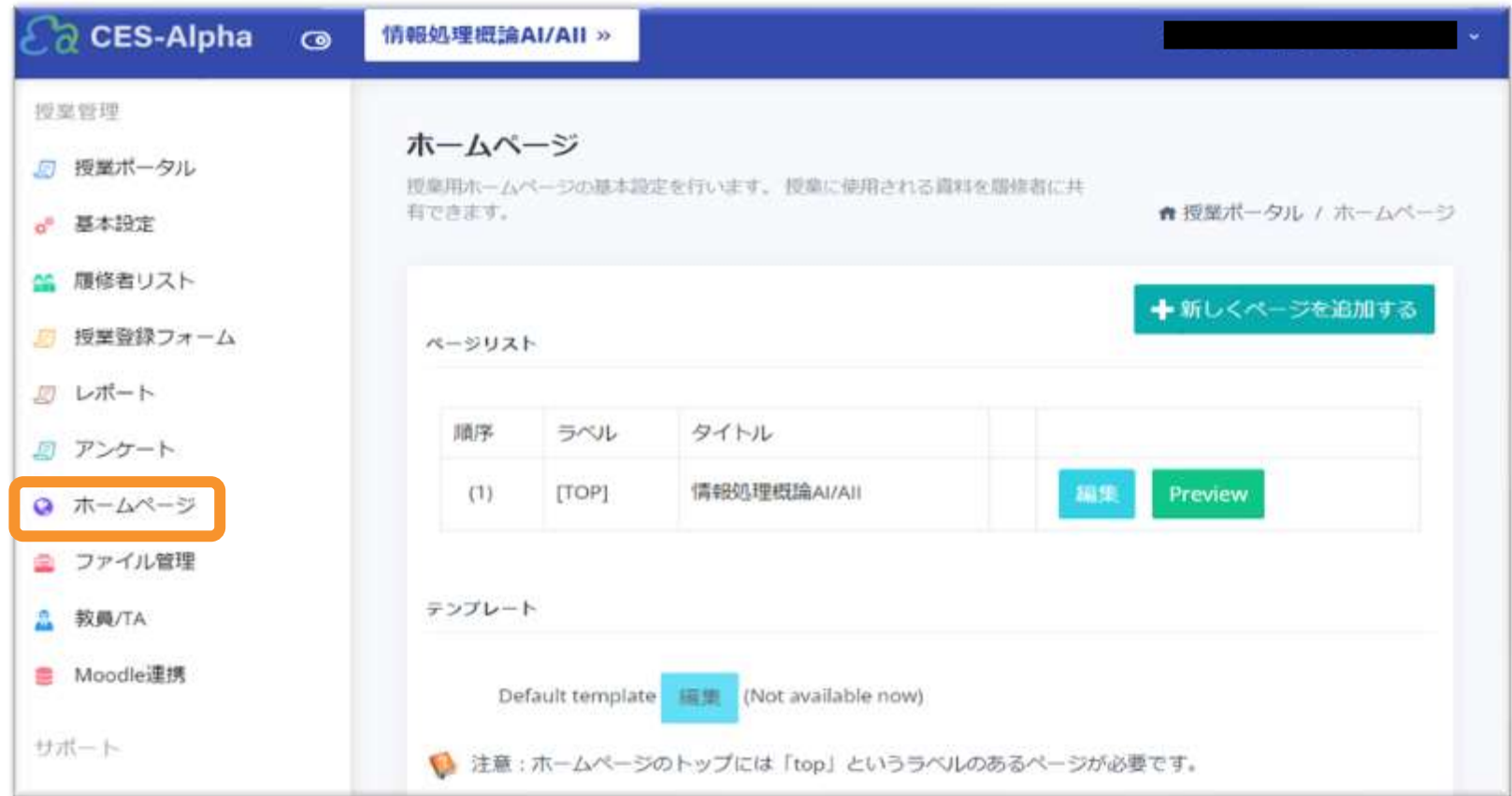

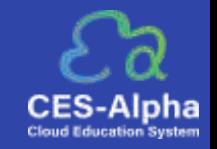

1.[新しくページを追加する]をクリックすると、tiny editor が表示されHTMLを編集できます。 編集が完了したら、ページ下部の [Save] をクリックして保存します。

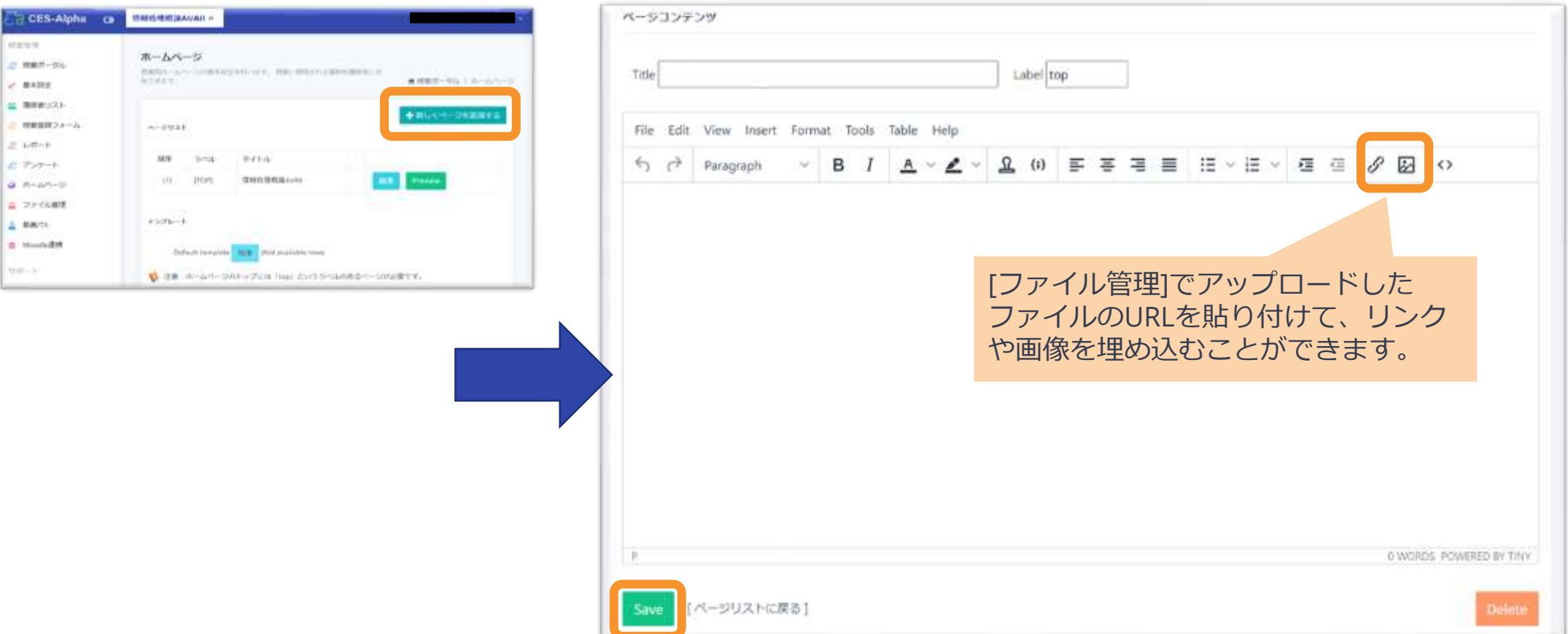

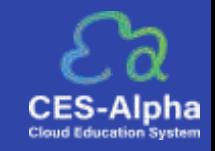

#### 3.作成したページは

### https://www.ces-alpha.org/hp/(授業ID)/(ホームページラベル)/ で閲覧できます。

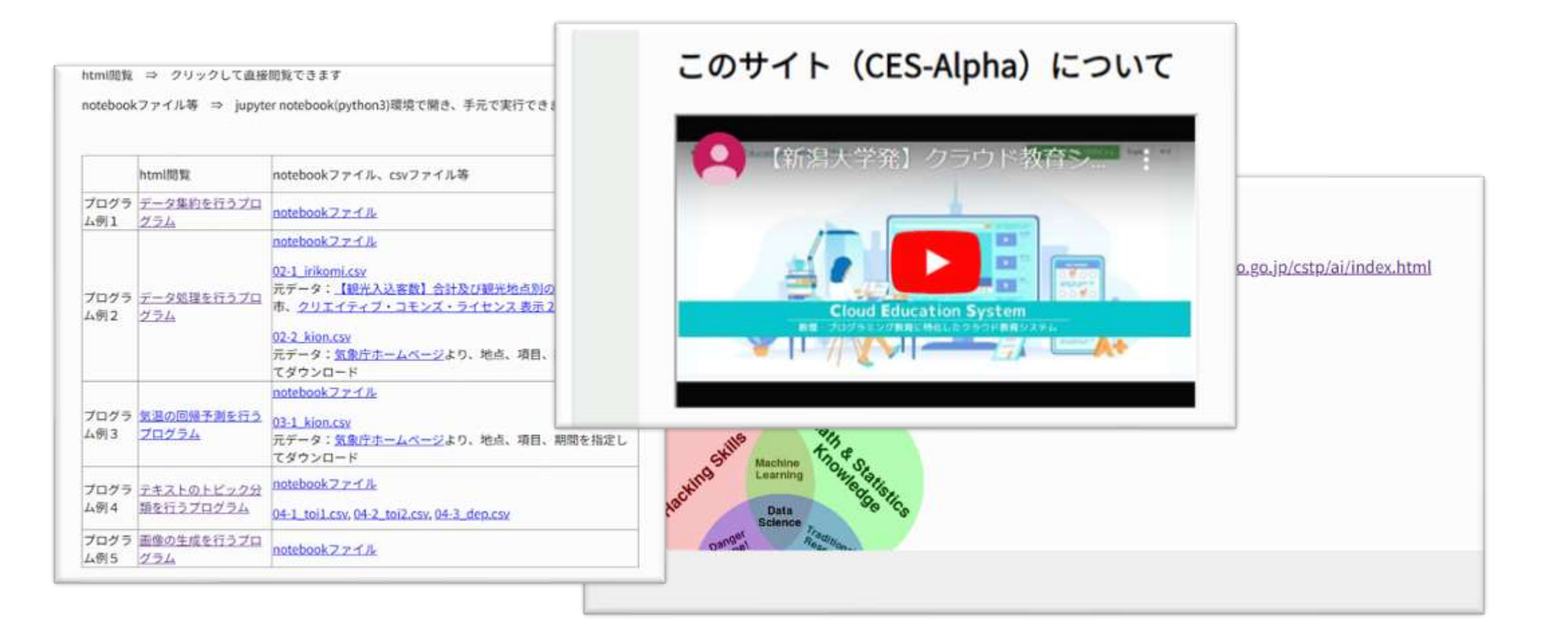